# CASE STUDY

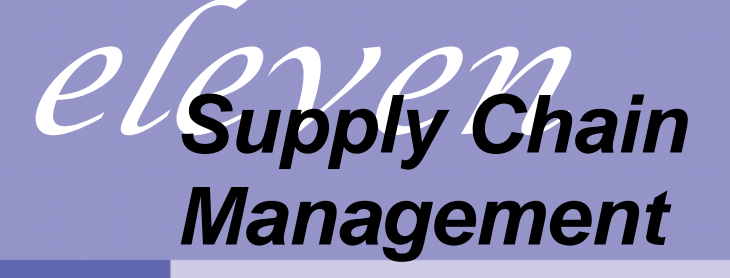

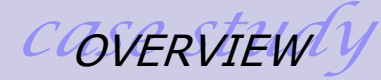

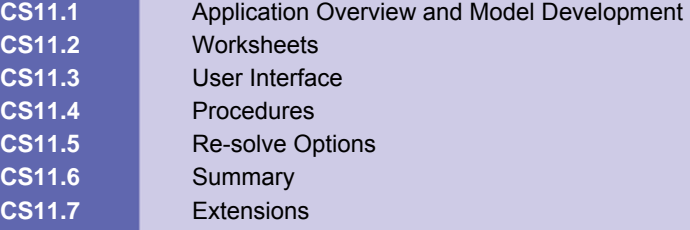

## **CS11.1** *Application Overview and Model Development*

In this application, we seek the best production and shipping schedule that minimizes the supply chain's costs. These costs include production costs, holding costs, and shipping costs. For a given number of factories, products, customers, resources, and periods, we determine the number of products produced and shipped to each customer in order to minimize the total supply chain cost.

### **CS11.1.1 Model Definition and Assumptions**

The supply chain management model is a linear programming model in which we are trying to ascertain the number of products to produce and ship in order to minimize total costs of the supply chain. We define the parts of the model below. Keep in mind that the data given is multi-dimensional; in other words, some decisions are made per product *i*, per factory *j*, per customer *k*, per period *t*, and per resource *r*.

#### **Decision variables:**

- The number of each product to produce (in each factory for each period) =  $x_{ijt}$
- **The number of each product to ship (from each factory to each customer for each** period) = *yijkt*

#### **Constraints:**

 The amount shipped of each product (per factory in each period) must be less than or equal to the amount produced of each product (at each factory in each period). Remember that the amount shipped is also per customer; therefore we must sum these values over all customers for each product, factory, and period to compare it to the production amount.

 $\sum_{k} y_{i j k t} \leq x_{i j t}$  for all i, j, t

 The resources used (per factory per period) must be less than or equal to the available resources (per factory per period). Here, resources used are equal to the resources needed per product (given, *Nri*) times the amount produced of each product, and the available resources are given (per factory per period, *Arjt*).

 $\sum_{i} N_{ri}$  \*  $x_{ijt} \leq A_{rit}$  for all r, j, t

 The ending inventory (per product per factory per period, *Vijt*) must be greater than 0 for each period. Here, we define the ending inventory of period *t+1* as equal to the ending inventory in period *t* plus the amount produced in period *t+1* minus the amount shipped in period *t+1*.

$$
V_{ij(t+1)} = V_{ijt} + x_{ij(t+1)} - y_{ij(t+1)}
$$
  

$$
V_{ijt} \ge 0
$$
 for all *i*, *j*, *t*

 The amount shipped (of each product from each factory to each customer) must meet the demand per customer. Here, the demand has been given per product per customer per period, *Dikt*. Remember that the amount shipped is also per

factory; therefore we must sum these values over all factories for each product, customer, and period to compare it to the demand values.  $∑<sub>i</sub>$  y<sub>ijkt</sub> ≥ D<sub>ikt</sub>

**All decision variables should be greater than or equal to 0.** *y*<sub>iikt</sub> ≥ 0,  $x_{ijt}$  ≥ 0

#### **Objective function:**

Minimize total costs = total shipping costs + total holding costs + total production costs.

 Total shipping costs = amount shipped \* shipping costs per product from each factory to each customer. Here, shipping costs have been given per product per factory per customer, *sijk*. Remember that the amount shipped is also per period; therefore we must sum these values over all periods for each product, customer, and factory to multiply with the shipping costs.

∑t yijkt \* sijk

 Total holding costs = ending inventory \* holding cost per product per factory per period. Here, holding costs have been given per product per period, *hit*. Remember that the ending inventory is also in terms of factories; therefore we must sum these values over all factories to multiply with the holding costs.

∑j Vijt \* hit

 Total production costs = amount produced \* production cost per product per factory per period. Here, production costs are given per product per factory per period, *pijt*.

*xijt \* pijt*

Total costs:

 $Z = \sum_i \sum_j \sum_k (\sum_j V_{ij}k t^* S_{ijk}) + \sum_i \sum_j \sum_j V_{ij} t^* h_{ij} + \sum_i \sum_j \sum_j t^* (X_{ij} t^* P_{ij} t)$ 

To prepare this model, we use a worksheet that includes the Solver, which finds the solution. We place empty cells for each decision variable and use these cells as well as some input cells to create the formulas for the constraints and the objective function.

### **CS11.1.2 Input**

The input for this application is the following:

- **The number of factories**
- **The number of products**
- The number of customers
- **The number of resources**
- **The number of periods**
- **The demand per product per customer per period**
- **The availability per resource per factory per period**
- The need per resource per product
- **The holding costs per product per period**
- **The production costs per product per factory per period**
- **The shipping costs per product per factory per customer**
- The initial inventory per product per factory

### **CS11.1.3 Output**

The output for this application is the following:

- **The total supply chain costs**
- **The production plan per product per factory per period**
- **The shipping plan per product per factory per customer per period**
- **The total shipping costs per product per factory per customer**
- The total holding costs per product per factory per period
- The total production costs per product per factory per period

## **CS11.2** *Worksheets*

This application requires over twenty worksheets: the welcome sheet, a model description sheet, seven input sheets, the model calculations sheet, a report sheet, a detailed output sheet, and ten output sheets that include pivot tables and pivot charts. The welcome sheet contains the title, the description of the application, and the "Start" button. (See Figure CS11.1.) There is also a "Model Description" button in the application description that takes the user to the model description sheet. (See Figure CS11.2.) The model description sheet explains the supply chain management model in detail.

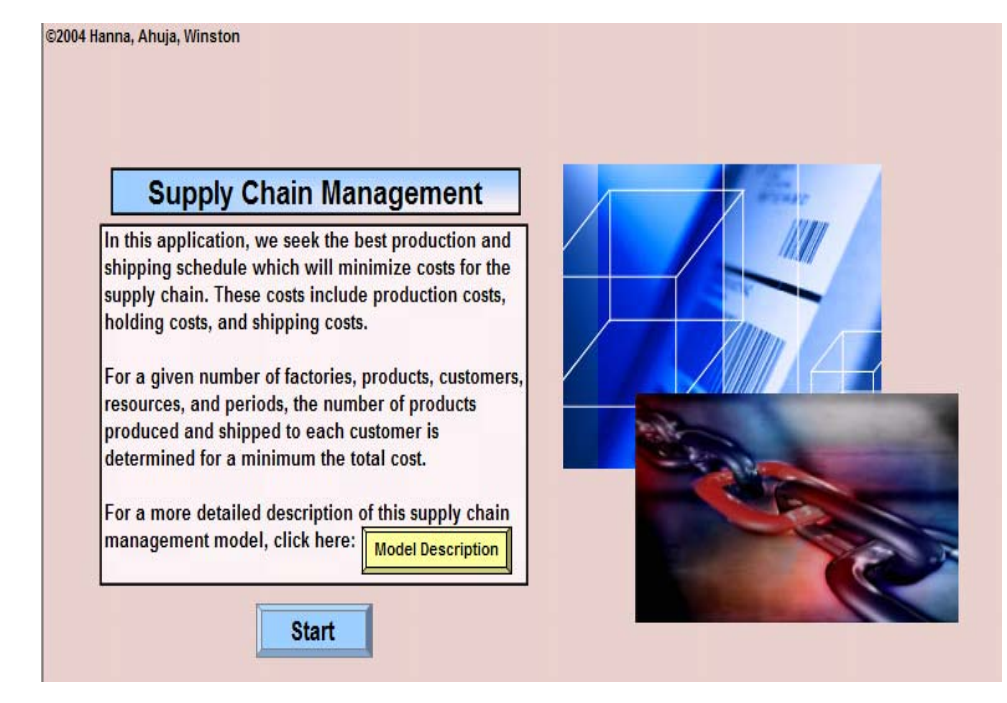

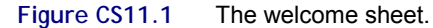

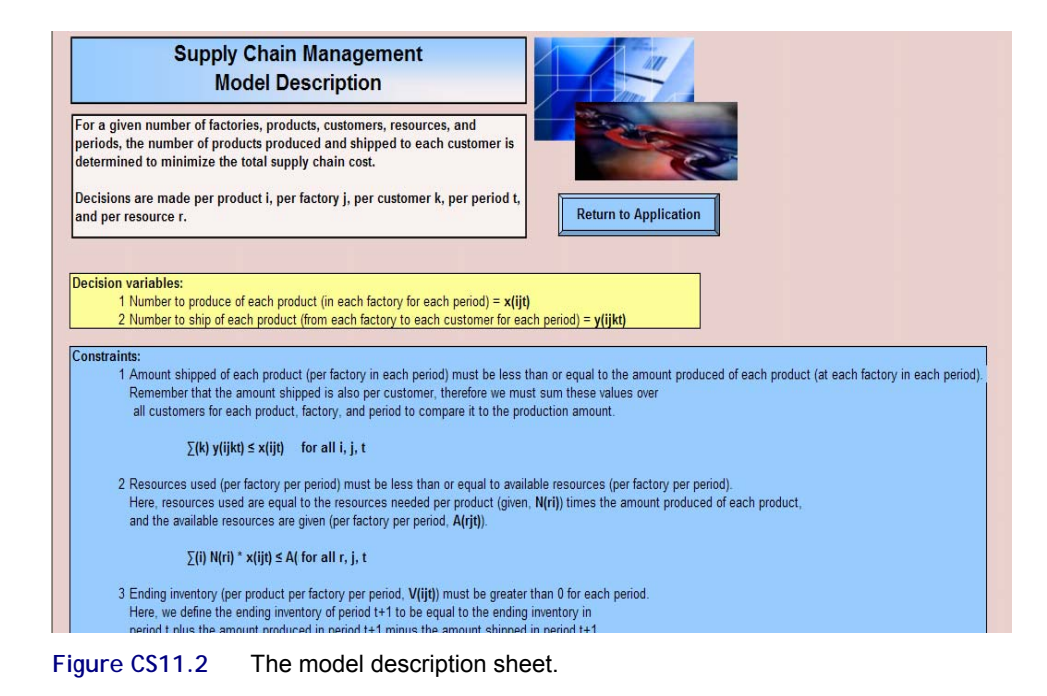

The seven input sheets are organized to receive the multi-dimensional input in tables corresponding to the problem size. The first of these is the demand sheet, which receives input on the demand per product per customer per period. (See Figure CS11.3.)

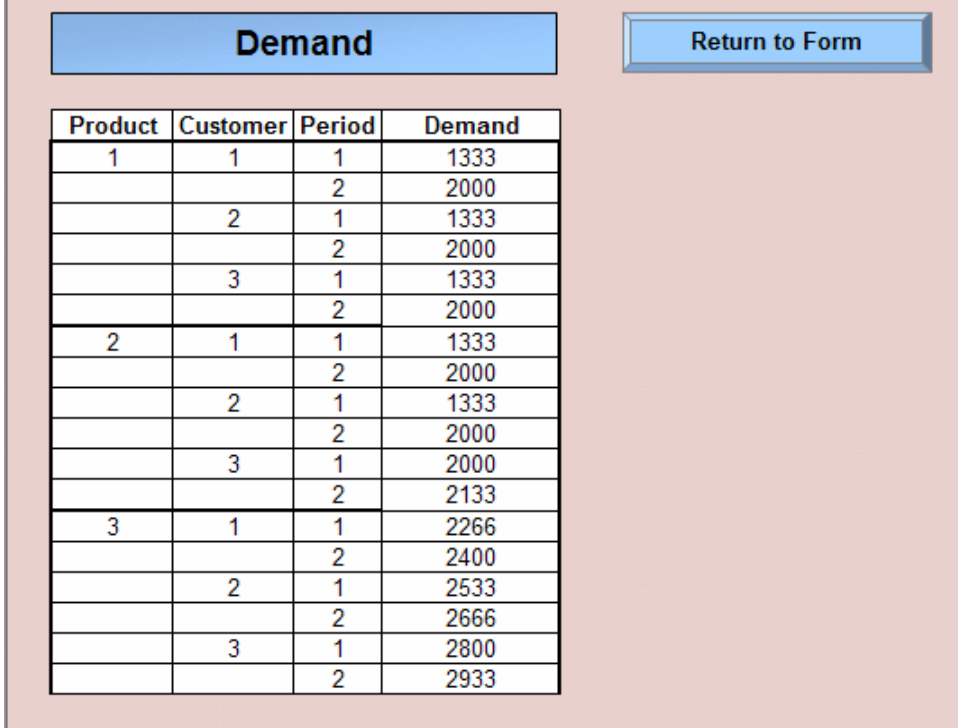

### **Figure CS11.3** The demand input sheet.

The available resources input sheet receives input on the amount of each resource available for each factory in each period. (See Figure CS11.4.)

|                 | <b>Available Resources</b> | <b>Return to Form</b> |                                        |  |
|-----------------|----------------------------|-----------------------|----------------------------------------|--|
|                 |                            |                       |                                        |  |
| <b>Resource</b> |                            |                       | <b>Factory Period Amount Available</b> |  |
| 1               | 1                          | 1                     | 100000                                 |  |
|                 |                            | 2                     | 100000                                 |  |
|                 | 2                          | 1                     | 100000                                 |  |
|                 |                            | 2                     | 100000                                 |  |
|                 | 3                          | 1                     | 100000                                 |  |
|                 |                            | $\overline{2}$        | 100000                                 |  |
| 2               | 1                          | 1                     | 100000                                 |  |
|                 |                            | 2                     | 100000                                 |  |
|                 | 2                          | 1                     | 100000                                 |  |
|                 |                            | 2                     | 100000                                 |  |
|                 | 3                          | 1                     | 100000                                 |  |
|                 |                            | 2                     | 100000                                 |  |
| 3               | 1                          | 1                     | 100000                                 |  |
|                 |                            | 2                     | 100000                                 |  |
|                 | $\overline{2}$             | 1                     | 100000                                 |  |
|                 |                            | $\overline{2}$        | 100000                                 |  |
|                 | 3                          | 1                     | 100000                                 |  |
|                 |                            | $\overline{2}$        | 100000                                 |  |

**Figure CS11.4** The available resources input sheet.

The resources needed input sheet receives input about the amount needed of each resource for each product. (See Figure CS11.5.)

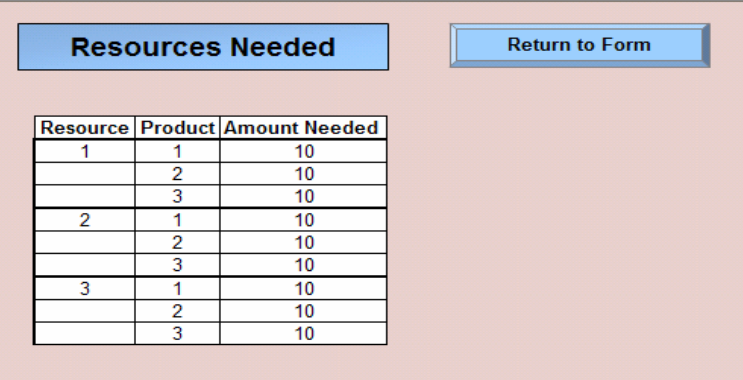

P.

**Figure CS11.5** The resources needed input sheet.

The holding costs input sheet receives the holding costs per product in each period. (See Figure CS11.6.)

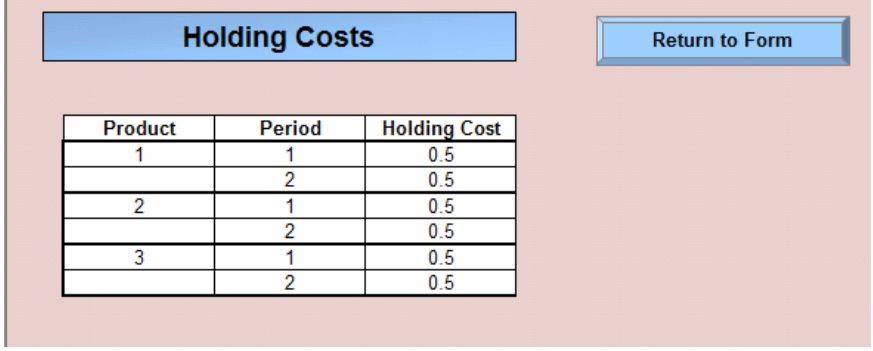

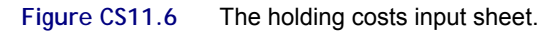

The production costs input sheet receives input on the production cost per product for each factory in each period. (See Figure CS11.7.)

|                | <b>Production Costs</b> |                | <b>Return to Form</b>                           |  |
|----------------|-------------------------|----------------|-------------------------------------------------|--|
|                |                         |                |                                                 |  |
|                |                         |                | <b>Product 1 Factory Period Production Cost</b> |  |
| 1              | 1                       | 1              | 0.25                                            |  |
|                |                         | $\overline{2}$ | 0.25                                            |  |
|                | $\overline{2}$          | 1              | 0.25                                            |  |
|                |                         | $\overline{2}$ | 0.25                                            |  |
|                | 3                       | 1              | 0.25                                            |  |
|                |                         | $\overline{2}$ | 0.25                                            |  |
| $\overline{2}$ | 1                       | 1              | 0.25                                            |  |
|                |                         | $\overline{2}$ | 0.25                                            |  |
|                | 2                       | 1              | 0.25                                            |  |
|                |                         | $\overline{2}$ | 0.25                                            |  |
|                | 3                       | 1              | 0.25                                            |  |
|                |                         | $\overline{2}$ | 0.25                                            |  |
| 3              | 1                       | 1              | 0.25                                            |  |
|                |                         | $\overline{2}$ | 0.25                                            |  |
|                | 2                       | 1              | 0.25                                            |  |
|                |                         | $\overline{2}$ | 0.25                                            |  |
|                | 3                       | 1              | 0.25                                            |  |
|                |                         | $\overline{2}$ | 0.25                                            |  |

**Figure CS11.7** The production costs input sheet.

The shipping costs input sheet receives input for the shipping costs per product from each factory to each customer. (See Figure CS11.8.)

|                |                | <b>Shipping Costs</b>   | <b>Return to Form</b>                        |  |
|----------------|----------------|-------------------------|----------------------------------------------|--|
|                |                |                         |                                              |  |
|                |                |                         | Product   Factory   Customer   Shipping Cost |  |
| 1              | 1              | 1                       | 0.15                                         |  |
|                |                | $\overline{2}$          | 0.15                                         |  |
|                |                |                         | 0.15                                         |  |
|                | $\overline{2}$ | 1                       | 0.15                                         |  |
|                |                | $\overline{2}$          | 0.15                                         |  |
|                |                | 3                       | 0.15                                         |  |
|                | 3              | 1                       | 0.15                                         |  |
|                |                | $\overline{2}$          | 0.15                                         |  |
|                |                | $\overline{3}$          | 0.15                                         |  |
| $\overline{2}$ | 1              | 1                       | 0.15                                         |  |
|                |                | $\overline{2}$          | 0.15                                         |  |
|                |                | 3                       | 0.15                                         |  |
|                | $\overline{2}$ | 1                       | 0.15                                         |  |
|                |                | $\overline{2}$          | 0.15                                         |  |
|                |                | 3                       | 0.15                                         |  |
|                | 3              | 1                       | 0.15                                         |  |
|                |                | $\overline{2}$          | 0.15                                         |  |
|                |                | $\overline{\mathbf{3}}$ | 0.15                                         |  |
| 3              | 1              | 1                       | 0.15                                         |  |
|                |                | $\overline{2}$          | 0.15                                         |  |
|                |                | $\overline{3}$          | 0.15                                         |  |
|                | $\overline{2}$ | 1                       | 0.15                                         |  |
|                |                | $\overline{2}$          | 0.15                                         |  |
|                |                | 3                       | 0.15                                         |  |
|                | 3              | 1                       | 0.15                                         |  |
|                |                | $\overline{2}$          | 0.15                                         |  |
|                |                | $\overline{3}$          | 0.15                                         |  |

**Figure CS11.8** The shipping costs input sheet.

The initial inventory input sheet receives input on the initial inventory of each product at each factory. (See Figure CS11.9.)

|   |   | <b>Initial Inventory</b>                 | <b>Return to Form</b> |
|---|---|------------------------------------------|-----------------------|
|   |   |                                          |                       |
|   |   | <b>Product Factory Initial Inventory</b> |                       |
|   |   | 1000                                     |                       |
|   | 2 | 1000                                     |                       |
|   | 3 | 1000                                     |                       |
| 2 |   | 1000                                     |                       |
|   | 2 | 1000                                     |                       |
|   | 3 | 1000                                     |                       |
| 3 |   | 1000                                     |                       |
|   | 2 | 1000                                     |                       |
|   | 3 | 1000                                     |                       |

**Figure CS11.9** The initial inventory input sheet.

The model calculations sheet references all of the input on these input sheets to set up the constraints and the objective function for the model. (See Figure CS11.10.) This sheet prepares the decision variable cells, the constraint formulas, the constraint right-hand side values, and the objective function formulas so the Solver can optimize the supply chain management problem.

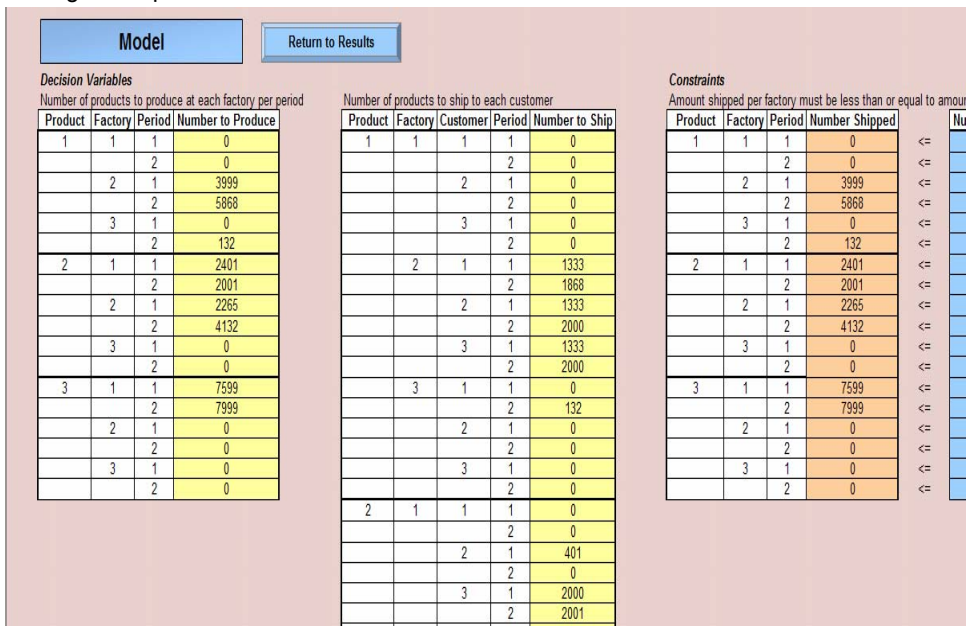

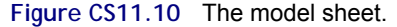

Once the problem has been solved, the user is taken to the report sheet. (See Figure CS11.11.) This sheet is used as a navigational interface for all of the output sheets. The user can also view the model calculations sheet or a detailed output sheet. The detailed output sheet stores the resulting decision variable and the cost values found by the Solver. (See Figure CS11.12.)

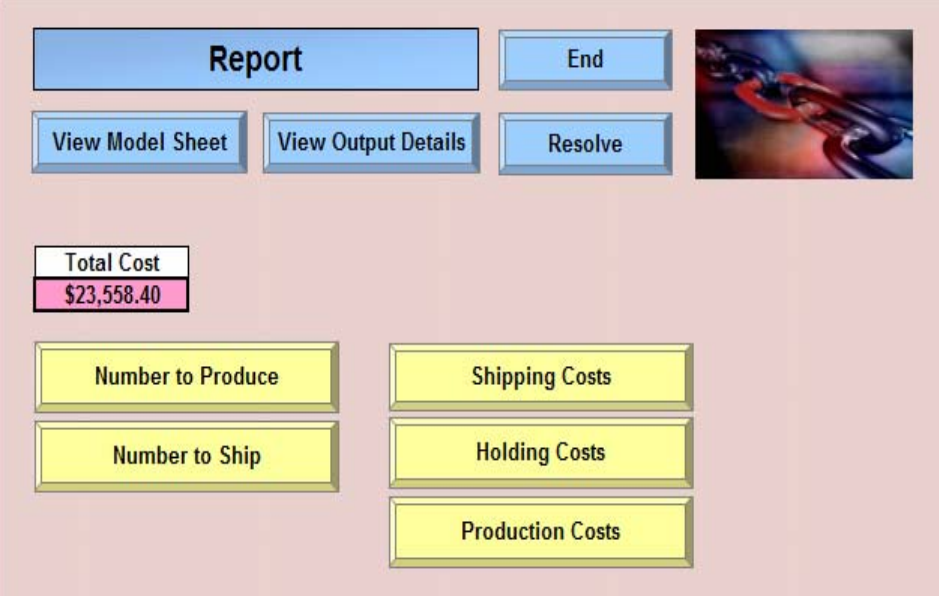

**Figure CS11.11** The report sheet.

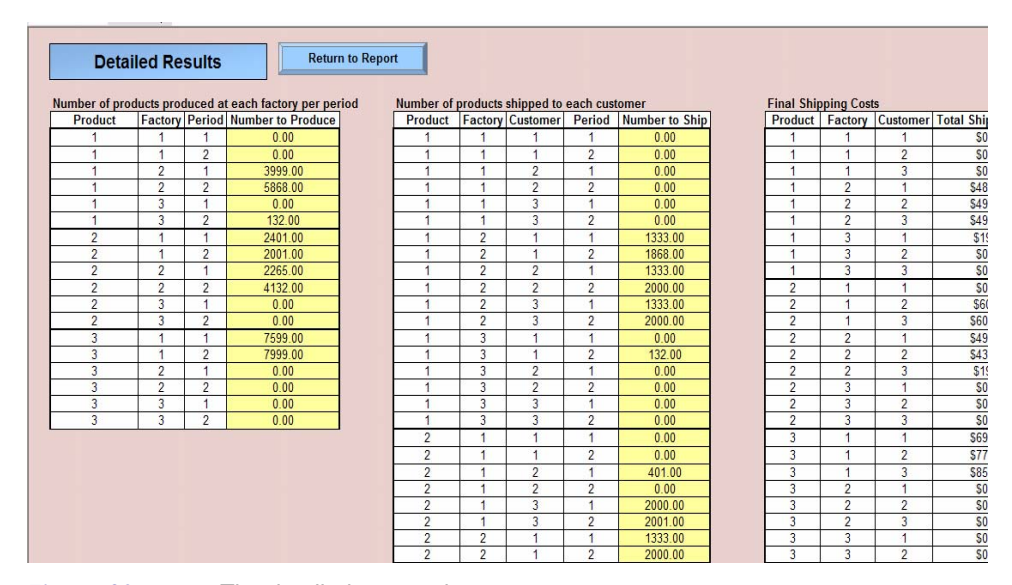

**Figure CS11.12** The detailed output sheet.

The ten output sheets that the user can view include five output categories, each with a pivot table output sheet and a pivot chart output sheet. We include pivot tables and pivot charts to allow the user to filter and organize the results for greater clarity and analysis. Pivot tables and pivot charts are especially helpful when working with multi-dimensional data. (See Chapter 6.)

The number to produce output sheet contains a pivot table of the amount of each product produced per factory per period. (See Figure CS11.13.) From here, the user can also view the corresponding pivot chart sheet. (See Figure CS11.14.)

| <b>Number to Produce</b> |                |                                                   | Period $\blacktriangledown$ |                |                    | <b>View Chart</b> |
|--------------------------|----------------|---------------------------------------------------|-----------------------------|----------------|--------------------|-------------------|
| <b>Product</b>           |                | $\blacktriangledown$ Factory $\blacktriangledown$ |                             | $\overline{2}$ | <b>Grand Total</b> |                   |
|                          |                | 1                                                 | 0.00                        | 2000.00        | 2000.00            |                   |
|                          |                | $\overline{2}$                                    | 3999.00                     | 4000.00        | 7999.00            |                   |
|                          |                | $\overline{3}$                                    | 0.00                        | 0.00           | 0.00               |                   |
| 1 Total                  |                |                                                   | 3999.00                     | 6000.00        | 9999.00            |                   |
|                          |                |                                                   |                             |                |                    |                   |
|                          | $\overline{2}$ | 1                                                 | 2000.00                     | 0.00           | 2000.00            |                   |
|                          |                | $\overline{2}$                                    | 2666.00                     | 4000.00        | 6666.00            |                   |
|                          |                | 3                                                 | 0.00                        | 2133.00        | 2133.00            |                   |
| 2 Total                  |                |                                                   | 4666.00                     | 6133.00        | 10799.00           |                   |
|                          |                |                                                   |                             |                |                    |                   |
|                          | 3 <sup>5</sup> | 1                                                 | 0.00                        | 0.00           | 0.00               |                   |
|                          |                | 2                                                 | 3335.00                     | 2000.00        | 5335.00            |                   |
|                          |                | $\overline{3}$                                    | 4264.00                     | 5999.00        | 10263.00           |                   |
| 3 Total                  |                |                                                   | 7599.00                     | 7999.00        | 15598.00           |                   |
|                          |                |                                                   |                             |                |                    |                   |
| <b>Grand Total</b>       |                |                                                   | 16264.00                    | 20132.00       | 36396.00           |                   |

**Figure CS11.13** The number to produce output sheet with pivot table.

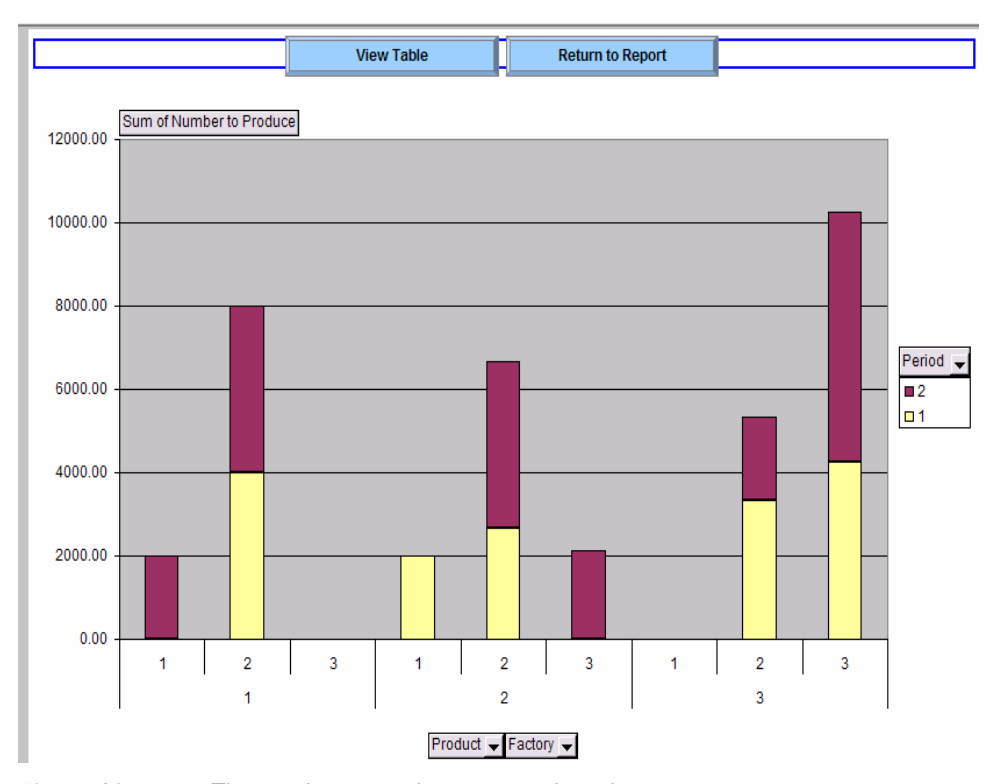

**Figure CS11.14** The number to produce output pivot chart.

The number to ship output sheet contains a pivot table of the amount of each product that will ship from each factory to each customer in each period. (See Figure CS11.15.) The corresponding pivot chart appears in Figure CS11.16.

|                       | <b>Number to Ship</b>               |                                                          |                        |                |                    | <b>Return to Report</b> |
|-----------------------|-------------------------------------|----------------------------------------------------------|------------------------|----------------|--------------------|-------------------------|
| <b>Number to Ship</b> |                                     |                                                          | $\mathbf{r}$<br>Period |                |                    | <b>View Chart</b>       |
| Product               | $\blacktriangledown$ <b>Factory</b> | $\overline{\mathbf{C}}$ Customer $\overline{\mathbf{C}}$ | п                      | $\overline{2}$ | <b>Grand Total</b> |                         |
|                       | 1                                   | 1                                                        | 0.00                   | 2000.00        | 2000.00            |                         |
|                       |                                     | $\overline{2}$                                           | 0.00                   | 0.00           | 0.00               |                         |
|                       |                                     | $\overline{3}$                                           | 0.00                   | 0.00           | 0.00               |                         |
|                       | 1 Total                             |                                                          | 0.00                   | 2000.00        | 2000.00            |                         |
|                       | $\overline{2}$                      | 1                                                        | 1333.00                | 0.00           | 1333.00            |                         |
|                       |                                     | $\overline{2}$                                           | 1333.00                | 2000.00        | 3333.00            |                         |
|                       |                                     | 3                                                        | 1333.00                | 2000.00        | 3333.00            |                         |
|                       | 2 Total                             |                                                          | 3999.00                | 4000.00        | 7999.00            |                         |
|                       | $\overline{3}$                      | $\mathbf{1}$                                             | 0.00                   | 0.00           | 0.00               |                         |
|                       |                                     | $\overline{2}$                                           | 0.00                   | 0.00           | 0.00               |                         |
|                       |                                     | $\overline{3}$                                           | 0.00                   | 0.00           | 0.00               |                         |
|                       | 3 Total                             |                                                          | 0.00                   | 0.00           | 0.00               |                         |
| 1 Total               |                                     |                                                          | 3999.00                | 6000.00        | 9999.00            |                         |
| $\overline{2}$        | 1                                   | $\mathbf{1}$                                             | 0.00                   | 0.00           | 0.00               |                         |
|                       |                                     | $\overline{2}$                                           | 0.00                   | 0.00           | 0.00               |                         |
|                       |                                     | $\overline{3}$                                           | 2000.00                | 0.00           | 2000.00            |                         |
|                       | 1 Total                             |                                                          | 2000.00                | 0.00           | 2000.00            |                         |
|                       | $\overline{2}$                      | $\mathbf{1}$                                             | 1333.00                | 2000.00        | 3333.00            |                         |
|                       |                                     | $\overline{\mathbf{c}}$                                  | 1333.00                | 2000.00        | 3333.00            |                         |
|                       |                                     | $\overline{3}$                                           | 0.00                   | 0.00           | 0.00               |                         |
|                       | 2 Total                             |                                                          | 2666.00                | 4000.00        | 6666.00            |                         |
|                       | $\overline{3}$                      | 1                                                        | 0.00                   | 0.00           | 0.00               |                         |
|                       |                                     | $\overline{2}$                                           | 0.00                   | 0.00           | 0.00               |                         |
|                       |                                     | $\overline{3}$                                           | 0.00                   | 2133.00        | 2133.00            |                         |
|                       | 3 Total                             |                                                          | 0.00                   | 2133.00        | 2133.00            |                         |

**Figure CS11.15** The number to ship output sheet with pivot table.

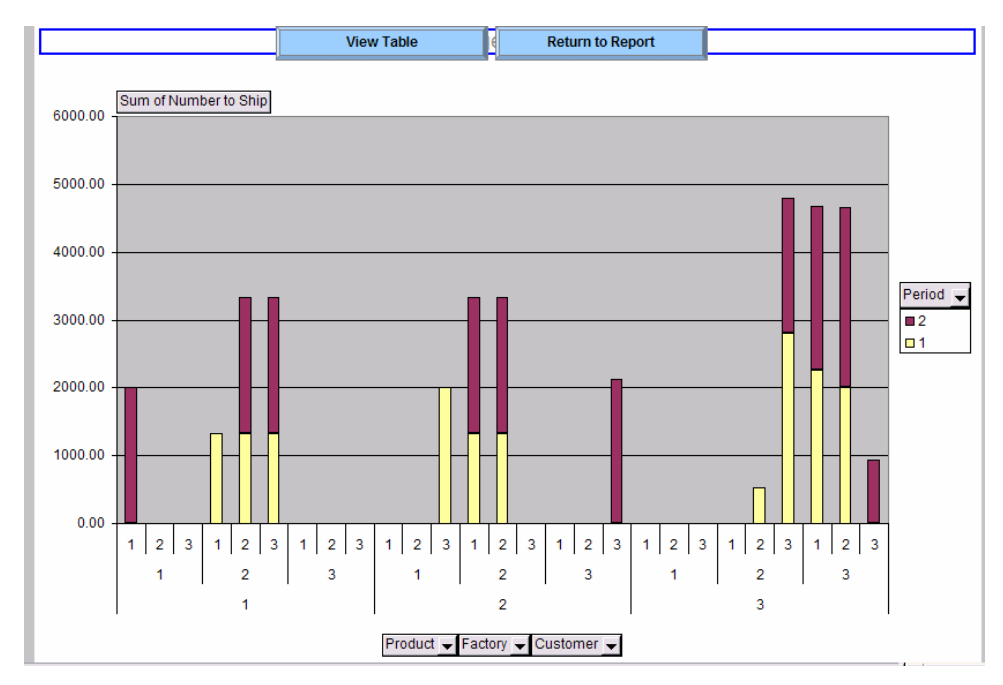

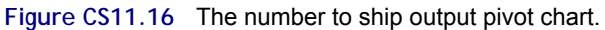

The shipping costs output sheet contains a pivot table with the total shipping costs for each product from each factory to each customer. (See Figure CS11.17.) There is also an associated pivot chart sheet. (See Figure CS11.18.)

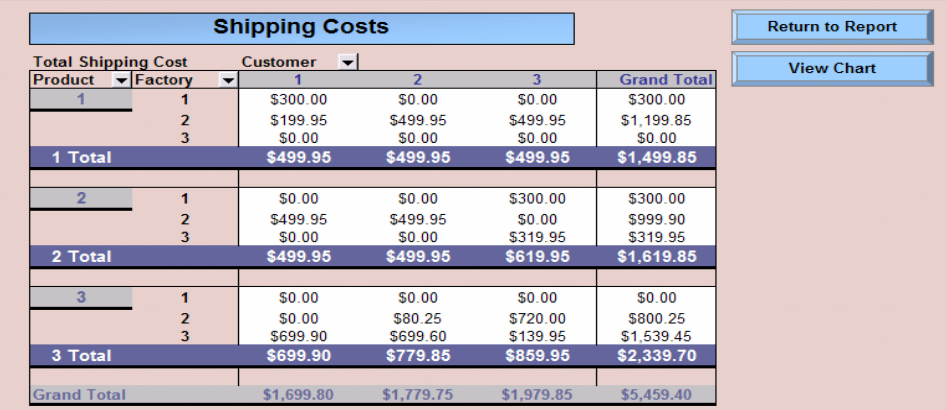

**Figure CS11.17** The shipping costs output sheet with pivot table.

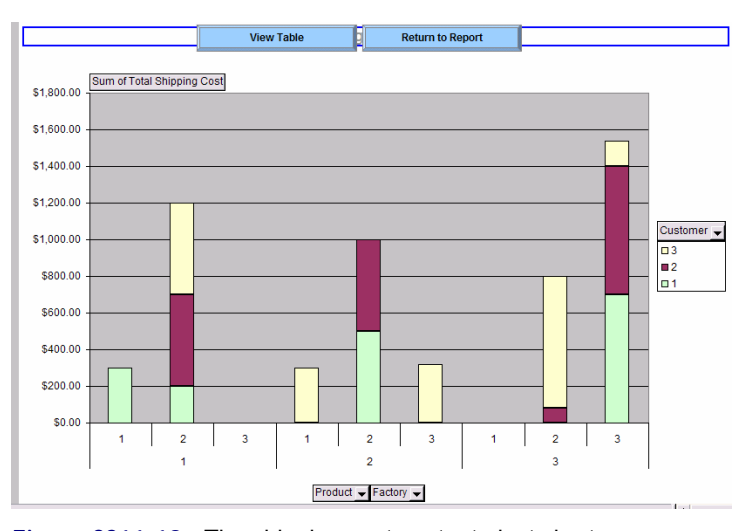

**Figure CS11.18** The shipping costs output pivot chart.

The holding costs output sheet contains a pivot table with the total holding costs for each product at each factory in each period. (See Figure CS11.19.) The corresponding pivot chart sheet appears in Figure CS11.20.

|                                            | <b>Holding Costs</b>                |                   | <b>Return to Report</b> |                    |  |
|--------------------------------------------|-------------------------------------|-------------------|-------------------------|--------------------|--|
| <b>Total Holding Cost</b>                  |                                     | <b>View Chart</b> |                         |                    |  |
| <b>Product</b><br>$\overline{\phantom{0}}$ | <b>Factory</b> $\blacktriangledown$ |                   | $\overline{2}$          | <b>Grand Total</b> |  |
|                                            |                                     | \$500.00          | \$500.00                | \$1,000.00         |  |
|                                            | $\overline{2}$                      | \$500.00          | \$500.00                | \$1,000.00         |  |
|                                            | 3                                   | \$500.00          | \$500.00                | \$1,000.00         |  |
| 1 Total                                    |                                     | \$1,500.00        | \$1,500.00              | \$3,000.00         |  |
|                                            |                                     |                   |                         |                    |  |
| $\overline{2}$                             | 1                                   | \$500.00          | \$500.00                | \$1,000.00         |  |
|                                            | $\overline{2}$                      | \$500.00          | \$500.00                | \$1,000.00         |  |
|                                            | 3                                   | \$500.00          | \$500.00                | \$1,000.00         |  |
| 2 Total                                    |                                     | \$1,500.00        | \$1,500.00              | \$3,000.00         |  |
|                                            |                                     |                   |                         |                    |  |
| 3                                          |                                     | \$500.00          | \$500.00                | \$1,000.00         |  |
|                                            | 2                                   | \$500.00          | \$500.00                | \$1,000.00         |  |
|                                            | 3                                   | \$500.00          | \$500.00                | \$1,000.00         |  |
| 3 Total                                    |                                     | \$1,500.00        | \$1,500.00              | \$3,000.00         |  |
| <b>Grand Total</b>                         |                                     | \$4,500.00        | \$4,500.00              | \$9,000.00         |  |
|                                            |                                     |                   |                         |                    |  |

**Figure CS11.19** The holding costs output sheet with pivot table.

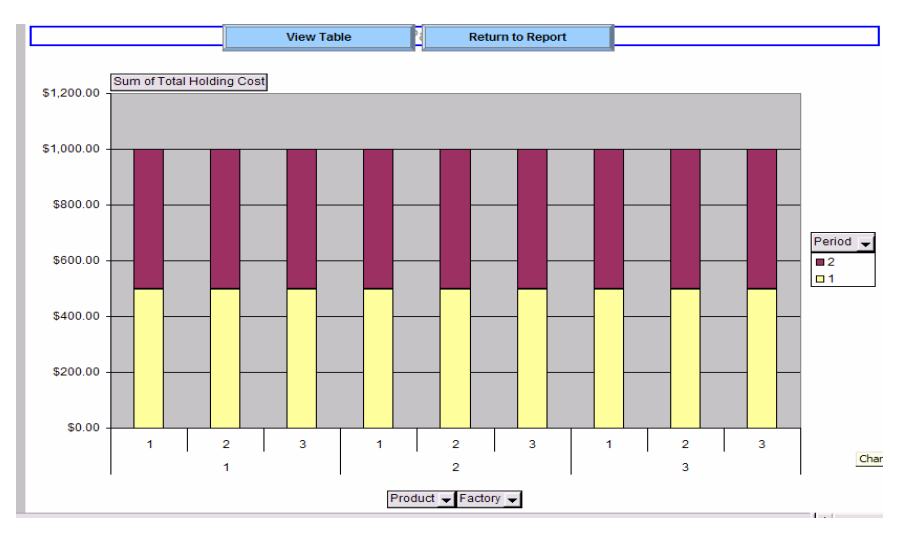

**Figure CS11.20** The holding costs output pivot chart.

The production costs output sheet contains a pivot table with the total production costs of each product in each factory for each period. (See Figure CS11.21.) There is also a corresponding pivot chart sheet. (See Figure CS11.22.)

| <b>Production Costs</b>                    | <b>Return to Report</b>      |            |                       |                    |                   |
|--------------------------------------------|------------------------------|------------|-----------------------|--------------------|-------------------|
| <b>Total Production Cost</b>               |                              |            |                       |                    |                   |
| <b>Product</b><br>$\overline{\phantom{a}}$ | Factory $\blacktriangledown$ |            | $\overline{2}$        | <b>Grand Total</b> | <b>View Chart</b> |
|                                            |                              | \$0.00     | \$500.00              | \$500.00           |                   |
|                                            | $\overline{2}$               | \$999.75   | \$1,000.00            | \$1,999.75         |                   |
|                                            | 3                            | \$0.00     | \$0.00                | \$0.00             |                   |
| 1 Total                                    |                              | \$999.75   | \$1,500.00            | \$2,499.75         |                   |
|                                            |                              |            |                       |                    |                   |
| $\overline{2}$                             | 1                            | \$500.00   | \$0.00                | \$500.00           |                   |
|                                            | $\overline{2}$               | \$666.50   | \$1,000.00            | \$1,666.50         |                   |
|                                            | 3                            | \$0.00     | \$533.25              | \$533.25           |                   |
| 2 Total                                    |                              |            | \$1.166.50 \$1.533.25 | \$2,699.75         |                   |
|                                            |                              |            |                       |                    |                   |
| 3                                          | 1                            | \$0.00     | \$0.00                | \$0.00             |                   |
|                                            | $\overline{2}$               | \$833.75   | \$500.00              | \$1,333.75         |                   |
|                                            | R.                           | \$1,066.00 | \$1,499.75            | \$2,565.75         |                   |
| 3 Total                                    |                              |            | \$1,899.75 \$1,999.75 | \$3,899.50         |                   |
|                                            |                              |            |                       |                    |                   |
| <b>Grand Total</b>                         |                              | \$4,066.00 | \$5,033,00            | \$9.099.00         |                   |

**Figure CS11.21** The production costs output sheet with pivot table.

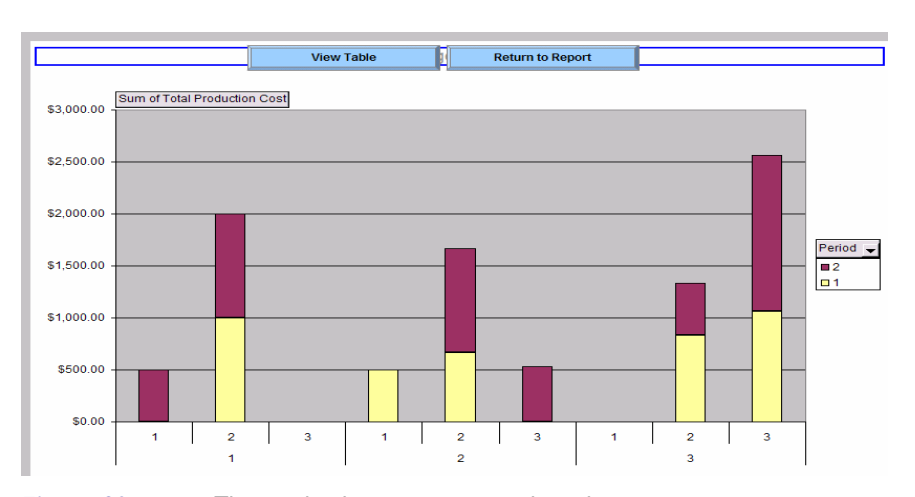

**Figure CS11.22** The production costs output pivot chart.

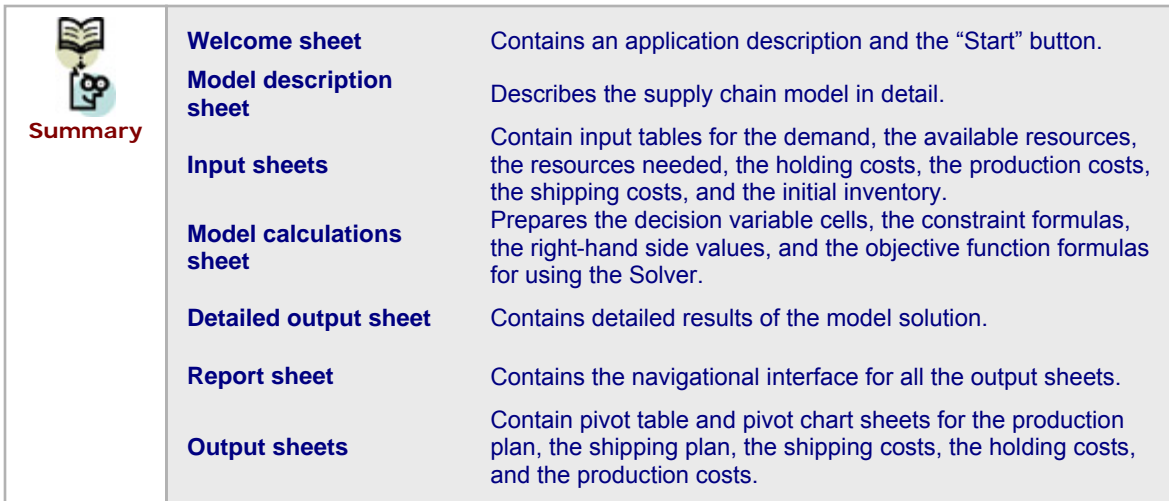

## **CS11.3** *User Interface*

For this application's user interface, we include navigational and functional buttons as well as two user forms. On the welcome sheet, the "Start" button displays the first user form. The "Model Description" button takes the user to the model description sheet, and the "Return to Application" button on that sheet returns the user to the welcome sheet.

The first user form is the input form. (See Figure CS11.23.) It receives the parameters that define the size of the problem: the number of products, the number of factories, the number of customers, the number of resources, and the number of periods. For this application, we assume these values are fixed as shown.

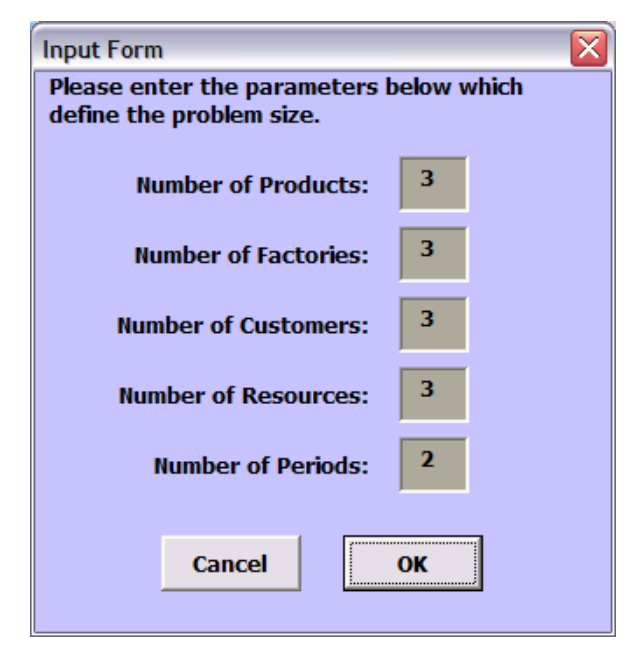

**Figure CS11.23** The input form.

The second user form is a navigational form for the input sheets. (See Figure CS11.24.) Each button on the form takes the user to the respective input sheet. The "Solve" button on the bottom of the form is a functional button that calls the procedures to solve the problem.

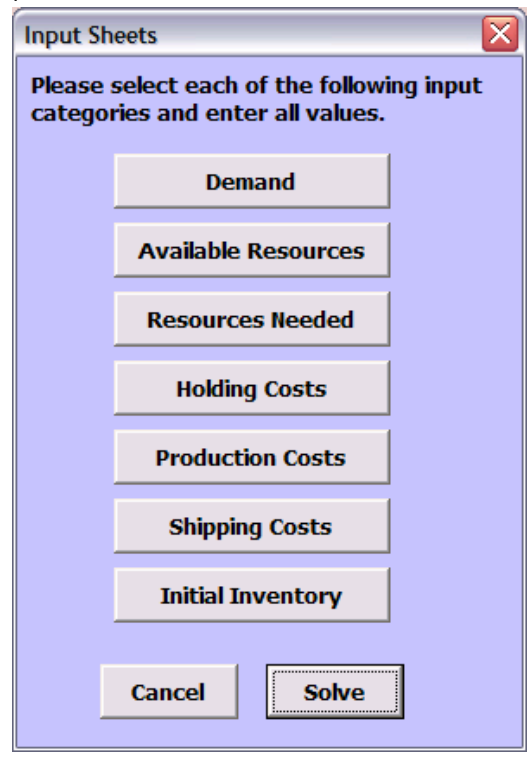

**Figure CS11.24** The navigation form for the input sheets.

A "Return to Form" button on every input sheet takes the user back to the navigational form for the input sheets. On the report sheet, the "View Model Sheet" button takes the user to the model calculations sheet, and the "View Detailed Output" button takes the user to the detailed output sheet. In Section CS13.5, we will discuss the "Re-solve" button. The other buttons take the user to the respective output sheets, and the "End" button returns the user to the welcome sheet. Each output sheet contains two buttons: "Return to Report" and "View Chart." Each pivot chart sheet also contains two buttons: "Return to Table" and "Return to Report."

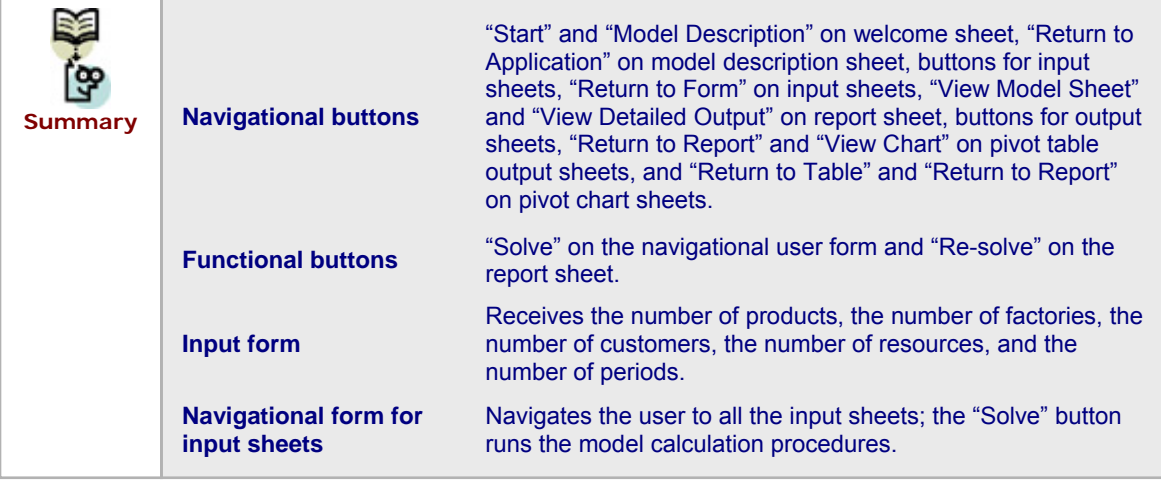

# **CS11.4** *Procedures*

We will now outline the procedures for this application beginning with the initial sub procedures and variable definitions. (See Figure CS11.25.) The "Start" button calls the *Main* procedure, which begins by calling the *ClearPrev* procedure. (We have currently put a comment mark in front of this code so the user can use the default values if desired.) It then initializes some variables and presents the input form. If the application is dynamic, it would then need to call a procedure to create the tables using the size values provided on the input form. Finally, it calls the navigation form for the input sheets.

```
Option Explicit
Public i As Integer, j As Integer,
NFac As Integer, NProd As Integer, NCust As Integer, NRes As Integer, NPer As Integer, _
result As Variant, ws As Worksheet
Sub MAIN() 'called from Start button on welcome sheet
    'Call ClearPrev
    NFac = 3NProd = 3NCust = 3NRes = 3NPer = 2frmInput.Show
    'Call CreateTables
    frmSheets Show
End Sub
Sub ClearPrev() 'optional for clearing data values on input sheets
    Application.ScreenUpdating = False
    'Demand sheet
    Range (Range ("DemandStart"). Offset (1, 3), Range ("DemandStart"). Offset (1, 3). End (x1Down)). ClearContents
    'Available Resources sheet
    Range (Range ("AmountRes") .Offset (1, 3), Range ("AmountRes") .Offset (1, 3).End (xlDown) ) .ClearContents
    'Resources Needed Sheet
    Range (Range ("ResNeeded") . Offset (1, 2), Range ("ResNeeded") . Offset (1, 2) . End (xlDown) ) . ClearContents
    'Holding Cost sheet
    Range (Range ("HoldCost") .Offset (1, 2), Range ("HoldCost") .Offset (1, 2) .End (xlDown) ) .ClearContents
    'Production Cost sheet
    Range (Range ("ProdCost") .Offset (1, 3), Range ("ProdCost") .Offset (1, 3) .End (xlDown) ) .ClearContents
    'Shipping Cost sheet
    Range (Range ("ShipCost"). Offset (1, 3), Range ("ShipCost"). Offset (1, 3). End (xlDown)). ClearContents
    'Initial Inventory Sheet
    Range (Range ("InitInv").Offset (1, 2), Range ("InitInv").Offset (1, 2).End (xlDown)).ClearContents
    Application. ScreenUpdating = True
End Sub
```
**Figure CS11.25** The variable declarations and the *Main* and *ClearPrev* procedures.

The procedures for the input form simply display the default values for the problem size. (See Figure CS11.26.) If the application allowed the user to change these values, the new sizes would need to be recorded.

```
Sub cmdCancel_Click()
   Worksheets ("Welcome") . Visible = True
   Unload Me
   End
End Sub
Sub cmdOK Click()
   'no change to default values is allowed
   Unload Me
End Sub
Private Sub UserForm_Initialize()
   txtNumFac.Value = NFac
   txtNumProd.Value = NProd
   txtNumCust.Value = NCust
   txtNumRes.Value = NRes
    txtNumPer.Value = NPer
End Sub
```
**Figure CS11.26** The procedures for the input form.

The procedures for the second user form include several navigational procedures to take the user to the various input sheets. (See Figure CS11.27.)

```
Sub emdHoldCost_Click()
    Worksheets ("HoldingCost") . Visible = True
    Worksheets ("Welcome") . Visible = False
    Unload Me
End Sub
Sub emdInitInv_Click()
    Worksheets ("InitialInv"). Visible = True
    Worksheets ("Welcome") . Visible = False
    Unload Me
End Sub
Private Sub cmdProdCost_Click()
    Worksheets ("ProductionCost") . Visible = True
    Worksheets ("Welcome") . Visible = False
    Unload Me
End Sub
Sub cmdResNeed Click()
    Worksheets ("ResNeeded") . Visible = True
    Worksheets ("Welcome"). Visible = False
    Unload Me
End Sub
\texttt{Sub} \ \texttt{cmdShipCost\_Click} ()
    Worksheets ("ShippingCost") . Visible = True
    Worksheets ("Welcome") . Visible = False
    Unload Me
End Sub
Sub cmdDemand_Click()
    Worksheets ("Demand") . Visible = True
    Work sheets("Welcome") . \nVisible = FalseUnload Me
End Sub
Sub cmdAvailRes_Click()
    Worksheets ("AvailRes"). Visible = True
    Worksheets ("Welcome"). Visible = False
    Unload Me
End Sub
```
**Figure CS11.27** The navigational procedures for the input sheets' navigational form.

Several additional procedures for this form perform some error checking and call the main procedure that solves the model, *SolveSCM*. (See Figure CS11.28.) The user is then taken to the report sheet.

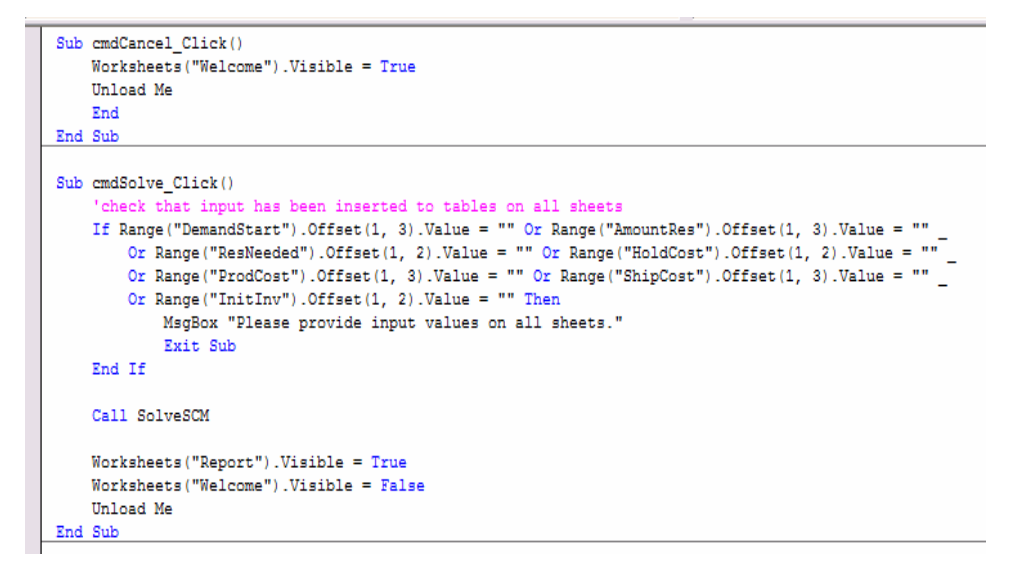

**Figure CS11.28** The additional procedures for the input sheets' navigational form.

The *SolveSCM* procedure is the main procedure of the application. (See Figure CS11.29.) Before the model can be solved, the model sheet must be prepared. However, since we assume this application is of a fixed parameter size, the necessary formulas and references have already been prepared in Excel. Therefore, we can simply activate this sheet and run the Solver commands. These commands set the objective function as the overall costs and the decision variables as the amount per product to produce and ship. Notice that the corresponding ranges have already been named in Excel to simplify the Solver references. The shipping, resources, inventory, and demand constraints are also set with the Solver commands. As the final Solver commands run, the feasibility of the problem is checked and the problem is solved.

```
Sub SolveSCM() 'called to run Solver for SCM model
   Application. ScreenUpdating = False
      odel sheet already prepared
    Worksheets ("Model") . Visible = True
    Worksheets ("Model") . Activate
    'set Solver Input
    SolverReset
    SolverOK SetCell:=Range("OFTotalCost"), MaxMinVal:=2, ByChange:=Range("AllDV")
    SolverAdd CellRef:=Range("ConShip"), Relation:=1, FormulaText:=Range("DVToProd")
    SolverAdd CellRef:=Range("ConRes"), Relation:=1, FormulaText:=Range("RHSRes")
    SolverAdd CellRef:=Range("ConInv"), Relation:=3, FormulaText:=Range("RHSInv")
    SolverAdd CellRef:=Range("ConDemand"), Relation:=3, FormulaText:=Range("RHSDemand")
    SolverOptions AssumeNonNeg:=True, AssumeLinear:=True
    result = SolverSolve(UserFinish:=True)
    If result = 5 Then
        MsgBox "This problem is infeasible."
    Rnd Tf
    Worksheets ("Model") . Visible = False
    Application. ScreenUpdating = True
End Sub
```
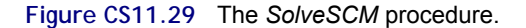

The report sheet requires several navigational procedures. (See Figure CS11.30.) These include procedures for the "View Model Sheet" and "View Detailed Output" buttons as well as the five buttons to view the output sheets.

```
navigational procedures for Report sheet
Sub ViewModel()
         ViewModel() 'for View Model button<br>Worksheets("Model").Visible = True<br>Worksheets("Report").Visible = False
End Sub
Sub ViewDetails() (for View Details bu<br>Worksheets("Results").Visible = True<br>Worksheets("Report").Visible = False
                                                           ew Details button<br>'isible = True
End Sub
Sub ViewProd()
                                             Produ
                                                                                     sheet
                                                                      output
         viewrood() "zor Production output s<br>Worksheets("NumProd").Visible = True<br>Worksheets("Report").Visible = False
End Sub
Sub ViewShip()
         ViewShip() 'for Shipping output she<br>Worksheets("NumShip").Visible = True<br>Worksheets("Report").Visible = False
End Sub
Sub ViewShipCost() 'for Shipping Costs of<br>Worksheets("ShipCost").Visible = True<br>Worksheets("Report").Visible = False
                                                                                       output sheet
End Sub
Sub ViewHoldCost() 'for Holding Costs ou<br>Worksheets("HoldCost").Visible = True<br>Worksheets("Report").Visible = False
                                                                                    output sheet
End Sub
Sub ViewProdCost() 'for Production Cost<br>Worksheets("ProdCost").Visible = Tru<br>Worksheets("Report").Visible = False
                                                             duction Costs output sheet
                                                                                True
End Sub
```
**Figure CS11.30** The navigational procedures for the report sheet.

Additionally navigational procedures are required for the output sheets and other sheets. (See Figure CS11.31.) The "Return to Report," "View Chart," and "Return to Table" buttons all need the output sheet procedures. Notice that we use a worksheet variable type here to avoid repeating these procedures for various sets of output sheets. The other navigational procedures are for the "Model Description," "Return to Application," "Return to Form," "Re-solve," and "End" buttons. Notice that the *Re-solve* procedure is used for the "Return to Application," "Return to Form," and "Re-solve" buttons.

```
'navigational procedures for output sheets
Sub ViewChart () 'for all View Chart buttons
      viewchart () for all view chart but<br>Set ws = ActiveSheet<br>Sheets (ws.Name & "C").Visible = True<br>ws.Visible = False
End Sub
\texttt{Sub} ReturnTable ()
                            'for all Return Table buttons
      ws.Visible = True<br>ActiveSheet.Visible = False
End Sub
      ReturntoReport () ' for all Return to Report buttons<br>Worksheets ("Report").Visible = True
Sub ReturntoReport()
      ActiveSheet.Visible = False
End Sub
 other navigational procedures
      Resolve() 'for Resolve button on R<br>Worksheets("Welcome").Visible = True<br>ActiveSheet.Visible = False
Sub Resolve()
                                                         n Report sheet and all Return buttons on input sheets
      frmSheets. Show
End Sub
                           for End button
                                                 and Return to Application buttons
Sub EndProg()
      Worksheets("Welcome").Visible = True<br>ActiveSheet.Visible = True<br>ActiveSheet.Visible = False
End Sub
Sub ModelDescrip() 'for viewing Model Descrip sheet<br>Worksheets("Descrip").Visible = True<br>Worksheets("Welcome").Visible = False
End Sub
```
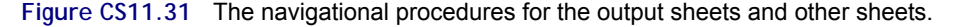

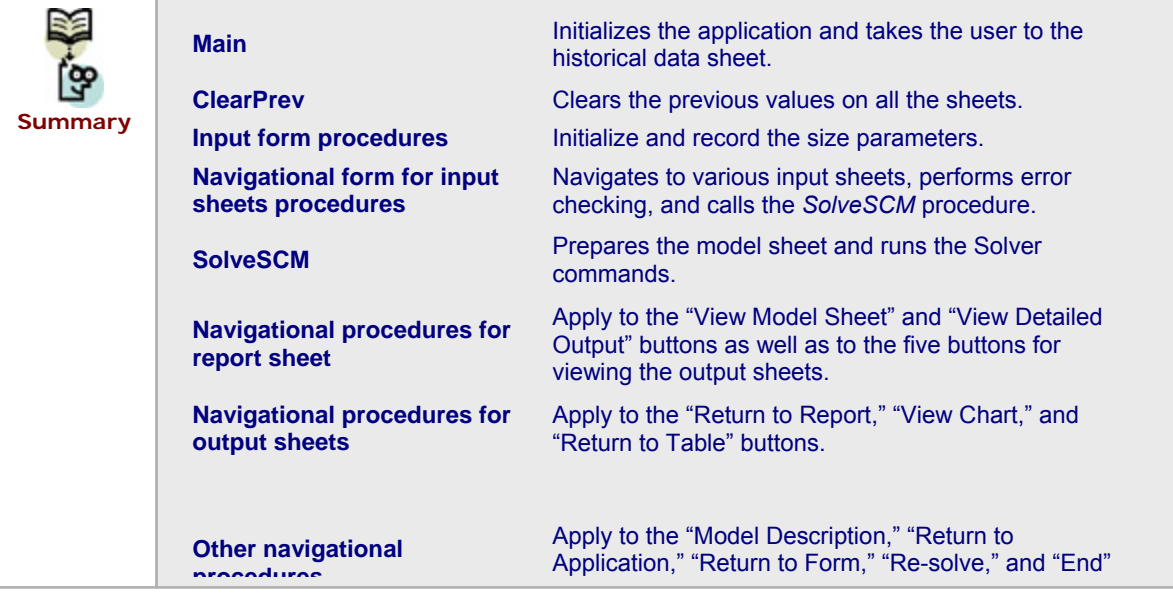

**CS11.5** *Re-solve Options* 

The user can re-solve this application by pressing the "Re-solve" button on the report sheet. This button is assigned to the *Re-solve* procedure, which brings the user back to the welcome sheet and re-displays the navigational form for the input sheets. (See Figure CS11.31.) This procedure allows the user to change the input values and re-solve the model calculations. He or she can then return to the report sheet to view all of the output.

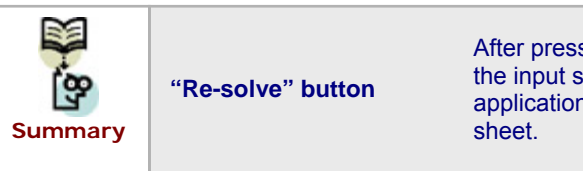

After pressing it, the user returns to the navigational form for the input sheets to modify some or all of the input. The application is then re-solved, and the user return to the report

## **CS11.6** *Summary*

- **In this application, we seek the best production and shipping schedule that** minimizes the supply chain's costs. These costs include the production costs, the holding costs, and the shipping costs.
- **This application requires over twenty worksheets: the welcome sheet, a model** description sheet, seven input sheets, the model calculations sheet, a report sheet, a detailed output sheet, and ten output sheets that include pivot tables and pivot charts.
- For this application's interface, we use navigational and functional buttons as well as two user forms.
- Several procedures in this application initialize and perform the model calculations to find the optimal production and shipping plans that minimize overall costs.

 The user can re-solve the application by pressing the "Re-solve" button on the report sheet; he or she revisits the input sheets, modifies the values, and resolves the model.

## **CS11.7** *Extensions*

- **If the user were able to change the size parameters of the problem, which sheets** would this affect?
- If the user were able to change the size parameters of the problem, which procedures would this affect?
- **If the user were able to change the size parameters of the problem, what are** some new procedures that would need to be created? Make these changes to the application so it is dynamic. What other re-solve options are now possible?